## 技術ノート KGTN 2015072804

## 現 象

[Microsoft Azure] Microsoft Azure のポータルに, PowerShell のコマンドを入力する場所が見つからない.

## 説 明

Microsoft Azure のポータルにアクセスしているマシンに Microsoft Azure PowerShell をインストールして下 さい (注: Microsoft Web Platform Installer を実行する) .

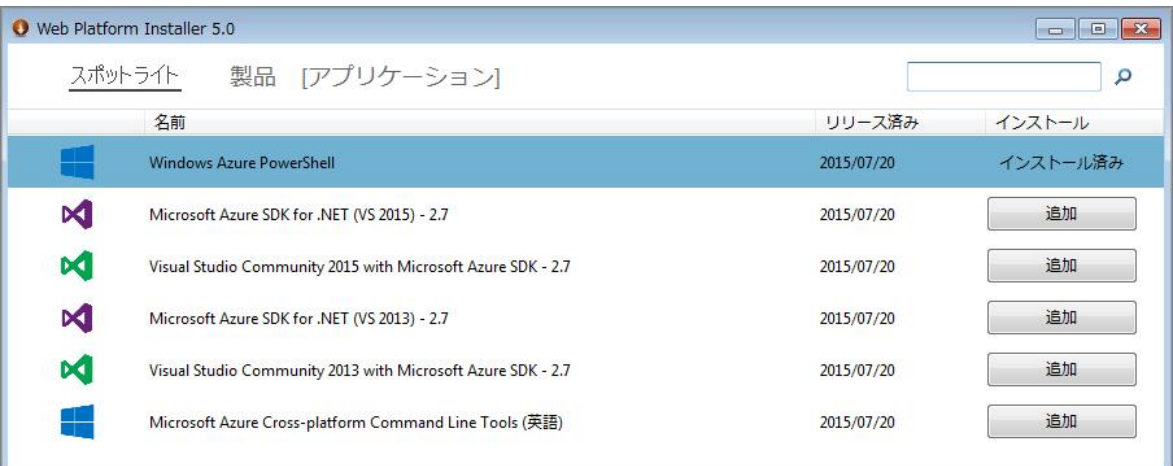

Microsoft Azure PowerShell を起動し Add-AzureAccount を実行することで, 以後ポータルにアクセスして いるマシンの PowerShell のウインドウから (Azure の環境上で) コマンドを実行することが出来ます.

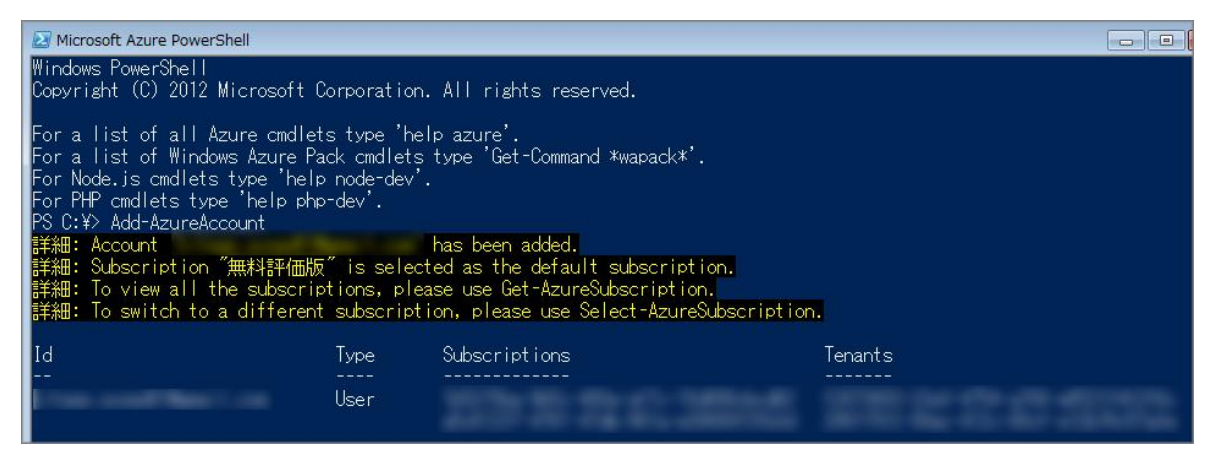

Last reviewed: Jul 28, 2015 Status: DRAFT Ref: NONE Copyright © 2015 kitASP Corporation